# **ERJ – 135/140/145**

# **PRÉSENTATION DU TABLEAU DE BORD**

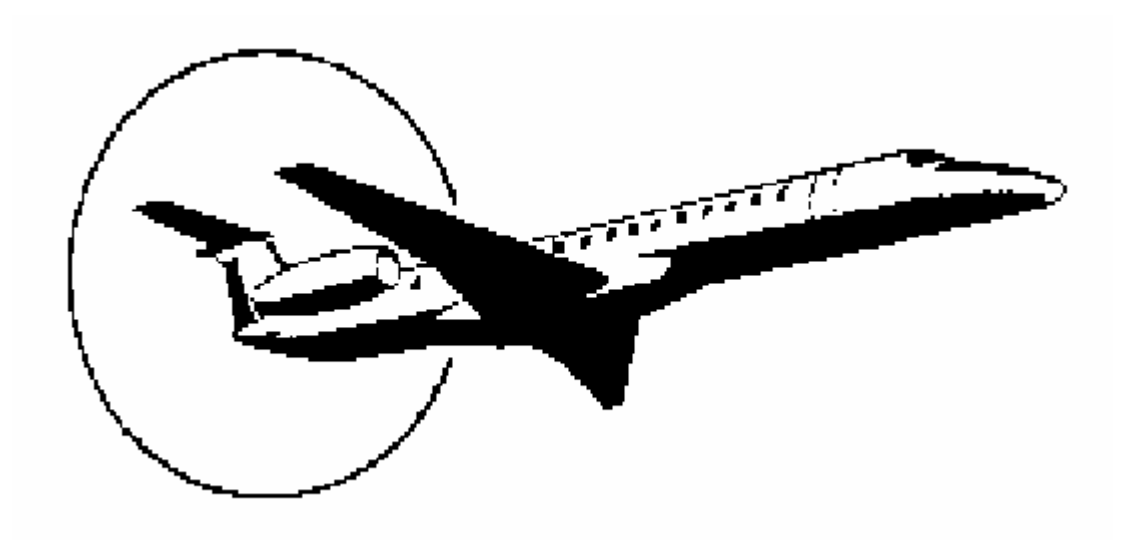

# **INITIATION AU VOL**

**Conçu et dessiné par Bill Grabowski** 

**Traduit en français par Daniel Fric** 

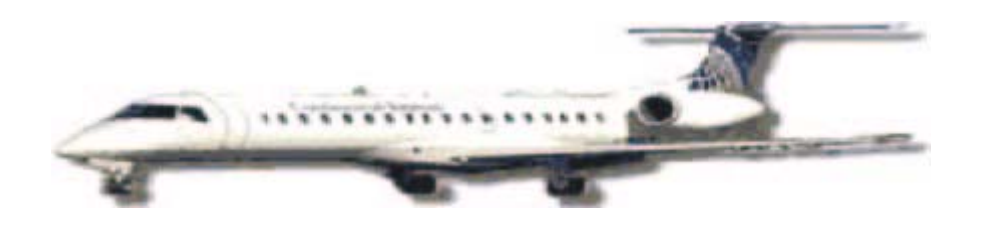

Maintenant que vous avez lu le manuel en entier, vous allez pouvoir franchir un nouveau pas et voir le tableau de bord de l'ERJ en action. Ce vol d'initiation débute à l'Aéroport Georges Bush Intercontinental de Houston au Texas (KIAH), pour se rendre à L'Aéroport Intercontinental de Corpus Christi (KCRP), distant de 199,1NM (miles nautiques ; 1NM =1852 mètres) et durant 45 minutes. Continental Express utilise cette route comme vol d'entraînement en simulateur. Le plan de vol utilise la procédure de départ Palacios 1, en transition par la route J29 vers le VOR Palacios PSX ( 117.30), puis le VOR CRP de Corpus Christi (115.50), pour une approche ILS de précision aux instruments sur la piste 13 à KCRP.

Le plan de vol résumé est le suivant : KIAH.PALCS1.PSX.J29.CRP.KCRP au FL220.

Nous pouvons commencer. Tout d'abord dans FS2002, allez dans le Menu Sélectionner un Vol, Sélectionner une Catégorie ( **ERJ** ), Sélectionner un Vol, et choisissez « **ERJ Panel Tutorial** » et cliquer sur **décollage**. Vous vous trouvez au Terminal B, porte d'embarquement 6, de l'Aéroport Georges Bush Intercontinental de Houston, par un très beau temps d'octobre, idéal pour voler, dans un ERJ-145 tout éteint.

# **RÉCEPTION / VÉRIFICATION DE SÉCURITÉ**

Configurez le cockpit et les systèmes de navigation pendant que vous embarquez les passagers, les bagages, la restauration et les services. Pénétrez dans le cockpit en appuyant sur « S ». Ouvrez le panneau supérieur en appuyant sur le bouton noir du montant central du pare-brise, situé sous les repaires de réglage de la hauteur des sièges et du rappel de compas magnétique. Consulter la checklist et effectuez les opérations suivantes :

**PARKING BRAKE** – Vérifiez que le levier du frein de parc situé au centre de la console est bien serré ( levier horizontal si serré, vertical si desserré ). L'indication **BRAKE ON** est visible au-dessous du levier de commande du train d'atterrissage.

**HYDRAULIC PUMPS** – Sur la gauche du panneau supérieur dans le panneau du système hydraulique, vérifiez que les deux boutons de commande des pompes électriques du système hydraulique sont bien sur **OFF**.

**BATTERIES** – Sur le panneau du système électrique (à droite du précédent sur le panneau supérieur), placez le bouton rotatif de **BATT 1** sur **AUTO**. Notez ce qui suit :

- Les instruments du tableau de bord vont devenir actifs et les textes vont apparaître. Ils s'allumeront aussi si FSUIPC.DLL est installé, et configuré pour fournir une alimentation électrique de la batterie en continue. *Dans FS2002 EICAS EICAS s'éclaire même si Avionics Master est sur off.*
- Une voix féminine d'alerte vocale va annoncer « **AURAL UNIT, OK** » vous informant que le système d'alerte vocale fonctionne normalement.
- Un groupe de Puissance Auxiliaire ( **GPU**) est maintenant utilisable, et « **GPU AVAIL** » lumineux s'affiche sur le bouton indicateur d'activité du GPU.
- Les boutons poussoirs **GEN 1** et **GEN 2** sont éclairés, indiquant leur non fonctionnement, ce qui est normal, les moteur étant arrêtés.
- Le Chronomètre fonctionne et différents boutons indiquent les références fonctionnelles.
- *NOTE : Quand les petits indicateurs horizontaux lumineux des boutons poussoirs sont éclairés, ceci doit attirer l'attention. L'ERJ est un appareil à « Cockpit Noir » : QUAND TOUT EST ETEINT, TOUT EST OK.*

Appuyez sur le bouton de **l'indicateur d'alerte** pour arrêter le clignotement ambré de celui-ci. Un signal sonore va l'accompagner lorsqu'il est le premier allumé. Pour attirer votre attention **l'indicateur d'alarme** s'éclaire en rouge, et est accompagné de trois signaux sonores quand il s'allume en premier.

**PANNEAU DE CONTRÔLE DE L'ÉCLAIRAGE** – Cet item ne figure pas dans la Checklist. A l'extrémité gauche du bandeau du tableau de bord se trouve un bouton marqué **PANEL LT**. Comme il est tôt le matin appuyez dessus pour éclairer les indications écrites du tableau de bord. Cet éclairage est utilisé pour les vols de nuit. L'éclairage indirect du tableau de bord est lui aussi utilisable à l'aide du bouton **FLOOD** à droite du précédent. *NOTE : La pendule, le panneau de pushback, et les indicateurs de secours, sont éclairés d'une manière aléatoire par l'éclairage indirect. Le bouton PANEL LT les éclaire sélectivement, à l'exception du panneau du pushback.*

**AVIONICS MASTER** – En bas et à droite du panneau électrique, appuyer sur le bouton de gauche qui est allumé pour éclairer l'ensemble des moyens de radionavigation : **PFD, MFD, RMU** et **EICAS**. *NOTE : Si vous utilisez Fsuipc.dll, ces écrans peuvent être éclairés d'emblée.*

**FUEL PUMP** – Sur le **MFD**, appuyez sur le bouton de sélection au-dessous de **SYS**, pour faire apparaître la page décollage. L'indication **T/O** va être encadrée indiquant qu'elle est la page ouverte. Appuyer sur le bouton situé sous **FUEL**, pour ouvrir la page carburant. Le cadre va se déplacer et entourer **FUEL**. Les pompes électriques sont indiquées **OFF**. Sur le panneau carburant du panneau supérieur, placer les boutons rotatifs **TANK 1** et **TANK 2** sur ON. Chaque pompe sur la page Carburant du **MFD** sont maintenant sur **ON**.

**FEU DE NAVIGATION** – Cet item n'est pas sur la checklist. Les feux de navigations doivent toujours sur ON. Vérifiez les interrupteurs sur le panneau de contrôle des éclairages extérieurs du panneau supérieur. S'ils ne sont pas sur ON positionnez les.

**ICE PROTECTION** – Vérifiez sur le panneau réchauffage du tube pitot / essuie glaces que le bouton poussoir du réchauffage du tube pitot **PITOT HEAT** est éteint pour être sûr que la protection contre le gel est activée.

**START / STOP SELECTORS** – Sur le panneau de démarrage et d'arrêt des moteurs, du panneau supérieur, vérifiez que les boutons concernant les moteurs 1 et 2 sont sur **STOP**.

**CABIN SIGNS** – Sur l'extrême droite du panneau supérieur, au dessous de PASS SIGNS, relever le bouton **NO SMK**. Un signal sonore se fait entendre.

**APU** – Retourner sur le panneau du système électrique, sur la gauche du panneau supérieur. Basculer le bouton rotatif de **APU MASTER** sur **START** pour mettre en route l'Unité de Puissance Auxiliaire. Sur la partie inférieure gauche de **l'EICAS** les indications en pourcentage de la puissance de **APU** et la température APU exprimée en degré Celsius vont apparaître et commencer à augmenter. Le % va passer de l'ambre au vert au dessus de 95%. Vous allez entendre l'APU démarrer et souffler, puis augmenter jusqu'à se stabiliser à 103 – 104% et environ à 330°C. Vérifiez que le bouton **APU GEN** sur le panneau du système électrique est éteint, pour être sûr que APU est bien en circuit. Sur le **MFD** sélectionner la page **ELEC**, et vérifiez que 28,5 Volts en vert est bien indiqué, au dessous de l'inscription **APU** en blanc quand les chiffres se sont stabilisés.

*NOTE : la pompe électrique du réservoir 2 doit être sur ON pour démarrer APU.*

**AUTOPILOT / FGC** – Configure le Pilote Automatique (**AP**) et le Contrôleur de Conduite de Vol (**FGC**)pour le départ. Le Contrôleur de Conduite de Vol est un grand module sur la partie droite du bandeau du tableau de bord. Partons de la droite du FGC :

- Le poussoir **FD2** et le bouton rotatif **CRS2** ne fonctionnent pas.
- Affichez une altitude initiale de 4000 pieds en utilisant le bouton rotatif **ASEL**. L'altitude sélectionnée va apparaître en bleu au dessus du ruban d'altitude. Le repaire bleu de l'altitude sélectionnée va se déplacer au sommet du ruban d'altitude. *NOTE : Il y a deux zones pour « cliquer » de chaque côté du bouton ASEL, l'interne ajuste de 100 pieds, l'externe de 1000 pieds ; à droite on augmente, à gauche on diminue.*
- Afficher une Vitesse En Montée (VFS) de 167 en utilisant le bouton rotatif **SPD** du **FGC**. Cette vitesse V est expliquée ci-dessous et déterminée à l'aide de la table des vitesses au décollage. La vitesse sélectionnée va apparaître en bleu au dessus du ruban des vitesses. Le repaire bleu de la vitesse sélectionnée va se déplacer au sommet du ruban des vitesses alors que 167 KIAS est visible audessus du ruban des vitesses.

*NOTE : Il y a deux zones pour « cliquer » de chaque côté du bouton SPD, l'interne ajuste de 1knots, l'externe de 10 knots ; à droite on augmente, à gauche on diminue.*

- Lorsque vous recevez l'appareil, une flèche verte juste au-dessus de l'**EADI** dans le **PFD** apparaît pointant vers la droite. Appuyez sur le bouton **CPL** (CouPLe) du **FGC**. La flèche verte change de sens, signifiant que c'est le côté Captain qui est actif et spécifie que c'est le Pilote Automatique et l'ordinateur **FGC** du Captain qui seront utilisés. Dans ce tableau de bord vous ne pouvez pas choisir le côté Copilote comme actif, ainsi il n'y aura aucune annonce d'alerte ou de danger à ce niveau.
- Activez le Directeur de Vol de **EADI** en appuyant sur le bouton **FD1** du **FGC**. Un **PIT** vert va apparaître à droite de la flèche verte du **CPL** au sommet du **PFD** dans la zone de Mode Vertical actif, indiquant que le Mode Vertical actif est par défaut le contrôle de l'attitude, et un **ROL** vert à gauche de la flèche de couple, dans la zone de Mode Latéral Actif, indiquant que le Mode Latéral actif, est par défaut le contrôle du roulis.
- Appuyez sur le bouton rouge **TOGA** sur le bord gauche du levier de puissance du moteur gauche. Un **TO** vert ( TakeOff) va remplacer **PIT**, et la barre du directeur de vol se placer à 14° d'attitude positive. *NOTE : Si en vol vous appuyez sur le bouton TOGA, l'indication « GO »(Go Around = Remise de Gaz) va apparaître à la place de « TO ».*
- Le cap sélectionné va apparaître en bleu au bas du coin gauche du **PFD** au-dessous d'un **HDG** en blanc. Utilisez le bouton rotatif **HDG** du **FGC** pour placer le repaire de cap sur 147°, cap de la piste 15L en service. Le repaire bleu de sélection de cap, va se déplacer sur la rose de compas à la fois dans le **PFD** et le **MFD** jusqu'à 147.
- Activez le Mode Cap en appuyant sur le bouton **HDG** du **FGC**. « HDG » va remplacer « ROL » dans le **PFD**. Le Directeur de Vol va maintenant indiquer un virage vers le cap sélectionné.
- Appuyez sur le bouton **BNK** du **FGC**. Ceci va placer le Pilote Automatique dans le Mode de limitation de l'angle d'Inclinaison, qui le limite à 14°. Un arceau vert va apparaître au sommet de **EADI** entre les deux repaires angulaires. Si vous sélectionnez cette commande avant TOGA l'indication ROL disparaît, signifiant que le mode de limite d'inclinaison prend le pas sur le mode roulis, et peut restreindre l'amplitude de déplacement de la barre de tendance verticale du mode latéral.
- La trajectoire sélectionnée pour **NAV1** apparaît en chiffre vert sur le **PFD**, juste à gauche de « CRS » en vert au-dessous du ruban des vitesse et de l'indication de vitesse en Mach. Indiquez le radial sortant (QDR) 204° du premier VOR Humble (IAH) situé juste au bout de la piste 15R, en utilisant le bouton **CRS1** sur le côté gauche du **FGC**. Un aiguille verte sur **EHSI** va se déplacer jusqu'à 204°. Tant que le VOR n'est pas reçu au sol, l'indicateur de déviation de trajectoire (CDI) restera au centre.

**DISPLAY CONTROL PANEL** – Le Panneau de Contrôle de l'Affichage ( **DCP** ), est au centre du module de contrôle du bandeau du tableau de bord, entre le panneau de pushback à gauche et le **FGC** à droite, au dessus du **MFD**.

• Appuyez sur le bouton **NAV** du **DCP** pour vous assurer que les informations de navigation affichées sur le **PFD** et le **MFD** proviennent bien des moyens de radionavigation, et non d'un plan de vol enregistré dans Flight Simulateur.

*NOTE : L'affichage peut être déjà en mode NAV. L'aiguille du CDI,et les indications de navigations du PFD et du MFD sont affichées en vert quand elles proviennent des moyens radionavigation de NAV1. Ces indications seront en magenta lorsque le mode FMS ou GPS est sélectionné, et remplace le mode de radionavigation aux instruments classique. Si le bouton FMS est activé à ce moment par curiosité, les boutons NAV et TOGA doivent être de nouveau réactivés avant de continuer***.**

- Le bouton **ET** change le type de symbole avion et les barres de commande du Directeur de Vol de **EADI**.
- Le bouton **GSPD /TTG** va modifier l'affichage dans le coin inférieur droit du **PFD** entre Vitesse Sol (Ground Speed) et Temps pour Arriver (Time To Go) vers le prochain point de radionavigation pris comme référence. La valeur est affichée en vert à côté de « SPD KTS » ou « TTG MIN » en blanc.
- Le bouton **FULL /WX** va modifier la représentation de **EHSI** sur le **PFD** entre rose de compas complet et un arc de compas d'environ 100 degrés.
- Deux boutons ronds avec une encoche appelés **BRG** permettent de choisir le mode d'attribution des aiguilles de gisement affichées sur **EHSI**. Placez la souris sur le côté du bouton **BRG** de gauche jusqu'à ce qu'un + apparaisse. Puis appuyer deux fois jusqu'à ce que le « **○** OFF » bleu dans le coin inférieur gauche du **PFD** indique « **○** ADF ».
- Placer la souris sur le bouton **BRG** de droite jusqu'à ce qu'un + apparaisse, puis appuyez une fois pour que le « **◊** OFF » indique « **◊** NAV2 ». La coloration correspondante des aiguilles de gisement sur **EHSI** s'affichera lorsque les signaux de radionavigation seront reçus.

• En appuyant sur le bouton **RA-c-TST** du **DCP**, l'Altitude Minimum pour une approche ( DH ou MDA) est indiquée sur le **PFD**, à gauche de l'affichage des altitudes comme un nombre bleu à côté de « RA » en blanc. Mettez la valeur de RA à 200. *NOTE : RA veut dire Radio Altitude, et est utilisée pour mesurer l'Altitude Minimum.*

**RMU / FMS (GPS)** – Réglez le **RMU** (Unité de Gestion de Radionavigation) et le **FMS** (Système de gestion du vol) pour le départ.

*NOTE : Le terme FMS est employé bien que ce soit le GPS par défaut de Flight Simulator, ou FSNavigator qui soit utilisé pour simuler le FMS de l'ERJ.*

**Pour régler la fréquence :** Sur le **RMU** appuyez sur le bouton latéral pourvu d'une barre horizontale blanche, à gauche ou à droite de la fréquence en attente en bleu, pour faire apparaître un cadre lumineux qui va entourer la fréquence. Les trois premiers chiffres de la fréquence COM ou NAV, ou les deux premiers pour une fréquence ADF vont se trouver dans la portion lumineuse du cadre. Utilisez alors le bouton rotatif à la partie inférieure droite du **RMU** pour régler la première partie de la fréquence. Appuyer de nouveau sur le bouton latéral pour déplacer le cadre lumineux vers la droite sur les chiffres décimaux de la fréquence COM ou NAV, ou vers le chiffre de droite suivant de la fréquence ADF. Utilisez le bouton du bas pour régler l'autre partie de la fréquence. Une fois tous les chiffres réglés correctement, appuyer une dernière fois sur le bouton latéral pour mettre la fréquence ainsi réglée en attente.

**Pour transformer une fréquence en attente en fréquence active :** appuyer sur le bouton latéral muni d'une barre blanche horizontale pourvue de deux petites ailes verticales à chacun des deux bouts ( ~ ), à côté de la fréquence active en blanc. Les fréquences en bleu et en blanc vont permuter leur position. Le Transpondeur ne possède pas de fréquence d'attente, et les chiffres le composant peuvent seulement être modifiés dans le sens croissant (de 0 à 7), mais pas décroissant.

- Modifiez la fréquence d'attente COM bleu pour 124.05, qui est l'ATIS
- Modifiez la fréquence d'attente NAV1 bleu pour 116.60, fréquence du VOR IAH, et passez la en fréquence active. La fréquence active est en blanc.
- Réglez la fréquence d'attente NAV1 sur 111.90, qui est la fréquence ILS de la 15L à KIAH. La piste 15L peut être utilisée en cas d'urgence, aussitôt après le décollage, si un retour à l'aéroport s'avère nécessaire. La fréquence d'attente est en bleu.
- Modifiez la fréquence d'attente de NAV2 pour 117.30, fréquence du VOR PSX, et passez la en fréquence active.
- Réglez la fréquence d'attente de NAV2 sur 115.50, fréquence du VOR CRP.
- Modifiez la fréquence d'attente ADF1 bleu pour 379.0 (HS), balise MARBE, associée à ILS RWY 15L de KIAH, et passez la en fréquence active. L'aiguille de gisement en bleu est maintenant affichée sur **EHSI**.
- Réglez la fréquence d'attente ADF1 sur 382.0 (CR), balise CONOR, associée à ILS RWY 13 à CRP.
- Réglez le TNSP (Transpondeur) sur 3122, qui est le code transpondeur (squawk) assigné par la clearance.

**Pour activer un plan de vol :** Si vous utilisez « Super Flight Planer » ouvrez le à l'aide de la touche F9, appuyez sur « load », cherchez le plan de vol nommé « ERJ Panel Tutorial.PLN » mettez le en surbrillance, et appuyez sur OK. Exportez le enfin sur ACSGPS. Pour ceux qui utilisent FSNavigator, activer « ERJ Tutorial.fsn ».

**FUEL QUANTITY** – Allez dans le menu Appareil, puis Carburant. Entrez 2500 livres (lbs) dans chaque réservoir, et fermez en appuyant sur OK. Sélectionnez la page carburant (FUEL) dans le MFD. La page indique maintenant 5010 lbs. TOTAL, car Flight Simulator arrondi toujours les valeurs introduites.

**PITCH TRIM** – L'attitude à cabrer ou à plonger est affichée sous un « PITCH » blanc, dans le coin inférieur droit de **EICAS**, dans un cadre blanc. Réglez l'attitude de décollage à une valeur positive de 6 indiquée en vert, associée à une indication « UP » en vert, en utilisant le bouton de gauche de compensation d'attitude sur la poignée gauche du guidon.

**STANDBY ATTITUDE IND** – Assurez vous que ADI de secours est « libéré ». En cliquant sur le bouton « PULL TO CAGE » pour le « l' encager » on fait apparaître un drapeau « OFF » rouge.

**ALTIMETERS** – Basculez la fréquence d'attente COM1 124.05 en position de fréquence active. Fermer le panneau supérieur à l'aide du bouton noir du pilier central du pare brise pour voir défiler l'ATIS au sommet de l'écran, et vous indiquer le QFE ( Pression atmosphérique d'aérodrome ) 30.15 en inches de Mercure. Régler la pression barométrique en utilisant le bouton à la partie inférieure droite du **PFD** appelé **BARO** ( ou appuyer sur la lettre B du clavier). Le réglage de l'altimètre est indiqué à côté d'un « IN » blanc, au-dessous du ruban des altitudes du **PFD**. L'altimètre devrait alors indiquer 100 pieds.

*NOTE : Pour passer des inches de mercure aux hectopascals (millibars), appuyez sur le bouton appelé IN/HPA à la partie inférieure gauche du PFD. 30.15 IN = 1021 HPA.*

# **BEFORE START / PUSHBACK**

L'avion est maintenant installé, préparé, et organisé pour le vol. C'est l'heure du départ. Ouvrez le panneau supérieur, appelez la page **T/O** sur le **MFD**, et remettez la fréquence ATIS active en attente sur le **RMU**, et continuer avec la checklist ci-dessous.

**CABIN SIGNS** – A l'extrême droite du panneau supérieur, sous **PASS SIGNS**, appuyez sur le signal cabine **FSTN BELTS** . Un signal sonore se fait entendre.

**ROTATING BEACON** – Sur le panneau supérieur, sous **EXTERIOR LIGHTS**, sélectionnez l'interrupteur **RED BCN** et appuyez. Ceci va informer le personnel au sol du pushback et du démarrage moteur. Cette action entraîne aussi la fermeture des trappes et des portes, déconnecte le générateur auxiliaire du sol, et met en route les enregistreurs de vol ( non effectif dans cette simulation ).

**GPU** – Vérifiez que le bouton poussoir GPU du panneau électrique dans panneau supérieur, et assurez vous que l'inscription « GPU AVAIL » n'est plus éclairée, signifiant que le générateur du sol a bien été débranché de l'appareil.

**DOORS / WINDOWS** – Vérifiez que les trappes et les portes sont bien fermées, en vous assurant que sur la page **T/O** du **MFD**, elles sont maintenant indiquées en vert. Si le message « **DOORS OPEN** » dans un cadre rouge est visible, vérifiez l'état du bouton **RED BCN**.

**FUEL QUANTITY** – Sélectionnez la page **FUEL** du **MFD**, et vérifiez sur celle-ci et sur **EICAS**, que la quantité nécessaire de carburant est la bonne.

**NOSEWHEEL STEERING** ( direction de la roulette de nez ) – Désactivé. Vérifiez sur **EICAS** la présence du message ambre : STERR INOP.

*NOTE : Assurez vous que vous manette de jeux est bien calibrée avant de débuter le pushback. Si des problèmes se font jour lors des pushback avec des reculs aléatoires, ceci est du à un mauvais calibrage de la manette de jeux ; vous devez la désactiver pendant celui-ci.*

**Procédures de pushback :** Elle s'effectue au niveau de la porte de stationnement de l'appareil, à l'aide du Panneau de Contrôle du Pushback situé sur le bandeau du tableau de bord, au-dessus du PFD.

- Tourner le bouton appelé **DIST** jusqu'à ce qu'il pointe sur la position 10 heures d'une pendule.
- Tourner le bouton appelé **HDG** jusqu'à ce qu'il pointe sur la position 4 heures d'une pendule.
- Appuyez sur le bouton **CALL** pour démarrer la séquence de pushback. Suivez les instruction indiquées par le sol. *NOTE : Le pushback s'effectue en mode LENT. Ne faites rien d'autre que de suivre les indications du sol. Ne changez pas de fenêtre de vue.*

Une fois l'appareil l' appareil parvenu à l'arrêt complet, et les freins de parc remis, vérifiez que la zone située à gauche de l'appareil est dégagée, Jo (le Copilote) en fera de même pour la droite. Les moteurs peuvent-être démarrez si la zone environnante est dégagée de tout véhicule ou de personnel. Si vous aviez désactivé votre manette de jeux, réactivez la.

**ENGINE START :** Le démarrage des moteurs est très simple sur ERJ. Il faut pour cela avoir une source d'air comprimé (APU ou moteur tournant) pour initier la rotation de la turbine et la pompe électrique à carburant de ce moteur ouverte. Actuellement l' APU fonctionne, fournissant l'air comprimé, et les deux pompes électriques sont sur ON. Le générateur APU fournit aussi la puissance électrique.

- Démarrez le moteur 2 (droit) en utilisant le bouton rotatif **START / STOP** en haut et à droite du panneau supérieur. Maintenez la position START à l'aide de la souris, jusqu'à ce que l'indication « IGN A » vert, à droite de ITT (Interstage Turbine Temperature) sur **EICAS** disparaisse. Ceci se produit approximativement à 20% de N2, et à ce moment ce chiffre va croître rapidement signifiant que le moteur vient de démarrer. Relâchez la souris. Le bouton va passer automatiquement sur la position RUN. *Sous FS2002, il revient immédiatement sur RUN et le démarrage se poursuit.*  Annulez le clignotement ambre du commutateur d'alerte du bandeau du tableau de bord en appuyant dessus.
- Démarrez le moteur 1 (gauche) en utilisant la même procédure que ci-dessus. Le commutateur d'alerte ne se manifestera pas.
- Complétez les vérifications à l'aide de la checklist **AFTER START**

# **AFTER START**

**HYDRAULIC PUMPS** – Mettez les deux boutons rotatifs sur **AUTO**, dans le panneau du système hydraulique du panneau supérieur. Un texte d'information « CHECK A1 PERF » en bleu, va apparaître dans la zone de texte de **EICAS** pendant environ dix secondes signifiant que l'application FADEC (Contrôle Complet des moteurs par l'ordinateur de bord) est installée. Si vous utilisez ERJ 135, c'est « CHECK A1/3 PERF » qui apparaît.

**GENERATORS** – Vérifiez que les boutons poussoirs GEN 1 et GEN 2 sur le panneau électrique du panneau supérieur, sont éteints, ce qui signifie que le générateurs sont en circuit. Appelez la page **ELEC** du **FMD**. Les indications visibles et enregistrées sous « GEN1 » et « GEN2 » doivent être 28.0 Volts/120Amps.

# **TAXI**

L'autorisation (clearance) de rouler vers la piste 15L a bien été reçue de la par du contrôle au sol (ground). Allumez les feux de roulage TAXI situés sur le Panneau **EXRERIOR LIGHT** du panneau supérieur. Refermez le panneau supérieur et relâcher le frein de parc. La piste 15L est droit devant. Appuyez sur «  $\triangleq + \wedge$  » pour créer une nouvelle fenêtre de vue aérienne de l'aéroport, et voir ainsi la position de l'avion. Cette fenêtre peut être déplacée à l'aide de la souris pour ne pas masquer la vue au travers le pare-brise. Appuyer sur « ^ » pour refermer la fenêtre. Roulez vers la piste à la vitesse de 15 knots ( que vous ne pouvez contrôler sur le FMD au bas de celui-ci sous GSPD ) et accomplissez les tâches suivantes

**FLIGHT CONTROLS** – Vérifiez que le guidon et les pédales des palonniers se meuvent dans les bonnes directions.

**TRIMS** – Vérifiez que les compensateurs des ailerons et de l'empennage, appelés respectivement « ROLL » et « YAW » sur EICAS sont bien centrés, et que le compensateur d'attitude appelé « PITCH » est bien positionné sur une valeur positive « UP » indiqué en vert. Dans ce cas, un 6 vert doit être inscrit dans le cadre sous jacent. C'est la configuration normale pour le décollage.

**FLAPS** – Abaisser le volets d'un cran, dans la position 9° pour le décollage. Un 9 vert doit apparaître sur **EICAS**, à côté de l'indication « FLAPS ».

**SPEED BRAKE** – Les aérofreins doivent être rentrés. Un « CLD » en blanc doit être visible à côté de l'indication « SPLRS » sur **EICAS**.

**FLIGHT DIRECTOR / FGC** – L'indication suivante doit être affichée en vert au sommet du **PFD** indiquant que le directeur de vol est en activité, **TOGA** ayant été activé, et le Mode Heading étant le mode latéral actif.

 $H\Box G$   $\leftarrow$  TO |\_\_\_\_\_\_\_\_\_\_\_\_\_|

Les crochets verts représentent les limites angulaire de l'inclinaison du mode faibles angles d'inclinaison, qui sont de 14 degrés. Les barres de commandes du directeur de vol devraient indiquer un virage vers la gauche jusqu'au cap 147° qui a été sélectionné.

**INSTRUMENTS / MFD PAGES** – Vérifiez que toutes les indications concernant les différents instruments son bien en vert sur **EICAS**, et que seul est visible le message « END » en blanc.

- Vérifiez les systèmes **ELEC**, **HYD**, **FUEL**, **ECS/AI** et **T/O** sur les pages du **FMD**. Quand tout est bien vérifié appuyez sur **RTN**.
- Vérifiez que la pendule est à l'heure locale et à l'heure GMT. *NOTE : Pour déterminer quelle heure la pendule indique, heure locale (LOC) ou heure de Greenwich (GMT), cherchez le point entre les deux derniers chiffres au-dessus de « LOC » pour heure locale, et entre les deux premiers chiffres au-dessus de « GMT » pour heure GMT Utilisez le bouton ovale à gauche de la pendule pour passer de l'un à l'autre.*

**TAKEOFF DATA / SPEEDS** – Pour déterminer les vitesses de décollage calculez le poids de l'appareil et notez la température de l'air, et l'altitude terrain. Le poids total de l'appareil en charge avant l'adjonction du carburant (zéro fuel weight) est de 37.111 lbs. Le carburant embarqué est de 5.000 lbs. En additionnant les deux on trouve 42.111 lbs. Trouvez la température extérieure en regardant au sommet droit du MFD. Utilisez la température appelée « TAT » qui est la température réelle de l'air extérieur ( True Air Temperature) de 14°. Utilisez ces données pour déterminer les vitesses V en utilisant les Tables des Vitesse de Décollage « FLAPS 9, T/O-1, NORMAL V2 » dans le document Checklist et Procédures.

Dans la première colonne prenez la ligne correspondant à l'altitude 1000' ( de 0 à 1000'), dans la colonne d'à côté, prenez la température OAT en degré centigrade C, de –54 TO +43, et descendez à la ligne correspondant dans la première colonne au poids en centaines de lbs (x100), dans le cas présent 430, et vous lirez :

**V1** = 125 knots **VR** = 125 knots **V2** = 136 knots

 **TGT** = 140 knots – A côté de la dernière vitesse au dessous de le colonne TGT. C'est le repaire de vitesse **AP**, la Vitesse Cible de Référence d'approche, indiquée avant le décollage, qui pourrait ainsi être rapidement lue et être utilisée, si une approche immédiate avec atterrissage devait se produire après le décollage.

**VFS** = 167 knots – Dernière vitesse indiquée dans la colonne de droite sous VFS. C'est la première sélectionnée précédemment et indiquée sur le **PFD** en utilisant le bouton rotatif **SPD** du **FGC**. C'est la meilleure vitesse ascensionnelle avec un seul moteur en configuration lisse ( train et volets rentrés ). *Cette vitesse est aussi utilisée pour activer l'amortisseur de lacet, mettre la poussée de montée, et pour désactiver le mode des faibles angles d'inclinaison au décollage.*

*NOTE : La procédure standard pour calculer, est d'arrondir la masse au chiffre supérieur. A partir de la charge au décollage de 42.011 lbs le chiffre supérieur arrondi est 43.000 soit 430.*

Sur le menu des pages du **MFD** appuyer sur MFD, puis sur **SPDS** de la nouvelle page pour inscrire les différentes vitesses de références. Appuyez sur le bouton « V1 ». La ligne pointillée magenta devient ambre. Utilisez le bouton rotatif à la partie inférieure droite du **MFD** pour régler V1. Indiquez 125, puis continuer de la même manière pour les autres vitesses. Quand tout est terminé, appuyer sur RTN pour revenir au menu initial.

Maintenant appuyez sur le repose pieds droit sous le **RMU** au dessus de la pédale droite. Le panneau des puissance présélectionnées s'ouvre. Vérifiez que « T/O-1 » bleu est bien affiché au sommet de **EICAS**. *NOTE : Le mode de poussée présélectionné T/O est automatiquement appliqué au sol avant le décollage.*

**CROSSFEED** – Ouvrez le panneau supérieur, et assurez vous que le bouton rotatif **XFEED** (alimentation croisée) sur le panneau carburant est sur **OFF**.

**TAKEOFF BRIEF** – « Dernières vérifications des procédures et des annonces avant départ. Un problème avant V1, décollage interrompu, on avise la Tour , et on demande à tout le monde de rester assis. Un problème après V1, on continue le décollage, la hauteur d'accélération pour la 15L et 938' MSL (au dessus du niveau de la mer), pas de procédures spéciales de départ, nous aviserons en l'air. Autrement, dans la procédure Palacio One, on vole dans l'axe de la piste jusqu'à 4000 pieds, dans l'attente d'un vecteur pour SKUBA. Le temps est beau, nous sommes au-dessous la masse maximum à l'atterrissage, les vitesses et les radios sont réglées si nous devons éventuellement revenir. Aucune question ? »

*NOTE : Les hauteurs d'accélérations sont spécifiques de chaque piste et de chaque appareil. Elles sont consignées dans un livre qui reste dans le cockpit et qui contient toutes les valeurs de poids de décollage utilisables pour chaque piste de tous les aéroports. Ces informations ne sont pas valables pour les simulations. La meilleure chose que les simulateurs virtuels puissent faire c'est d'utiliser l'altitude standard de 500' AGL (audessus du sol), comme la plus basse hauteur d'accélération utilisable, à moins qu'un obstacle ne justifie une altitude plus haute.*

# **BEFORE TAKEOFF**

Vous pouvez maintenant rester au point d'attente 15L, frein de parc serré.

**FLIGHT ATTENDANT** – Déplacer le NO SMK sur OFF, puis sur ON pour indiquer aux PNC ( Personnel Navigant Commercial ) que le départ est imminent et de rejoindre leur siège. *NOTE :Dans un véritable ERJ ou autre appareil, les pilotes utilisent l'intercommunication pour notifier les différentes étapes du vol.*

**EXTERIORS LIGHTS** – Mettre l'interrupteur **TAXI** sur **OFF**. Mettre **LDG1**, **NOSE**, **LDG2** ( ces trois boutons des phares d'atterrissage ne fonctionnent que comme un seul ) et **STROBE** du panneau d'éclairage du panneau supérieur sur **ON**. Fermez le panneau supérieur.

**FUEL QUANTITY** – Choisir le menu **SYS** sur le **MFD**, puis la page **FUEL** et vérifiez que les quantités de carburant indiquée sur **EICAS** et la page sont concordantes. Les quantité doivent être égales ou pratiquement égales dans les deux réservoirs.

**BRAKE TEMPS** – Relâchez le frein de parc. Appelez la page **HYD** du **MFD** et vérifiez que le indicateurs **BRAKES TEMP** bien en vert. Appuyez sur **RTN** après avoir vérifier les températures.

**EICAS** – Vérifiez les indications moteurs, débit carburant, pressions, températures, vibrations moteurs, et assurez vous qu'il n'y a pas d'autre message écrit que END en blanc.

**TAKEOFF CONFIG** – Appuyez sur le bouton **T/O CONFIG CHECK** situé sur la droite du levier des volets au centre de la console. Une voix de femme va annoncer « Takeoff OK » si l'avion est bien configuré pour le décollage. Une annonce d'alerte accompagnée par un signal d'alarme vocal se fera entendre si une condition interdit le décollage ( volets, frein, compensation ), et un clignotement rouge de l'alarme principale apparaîtra sur le bandeau du tableau de bord jusqu'à ce que vous l'arrêtiez en appuyant dessus. De plus un texte d'alarme en rouge « NO T/O CONFIG » apparaîtra sur **EICAS**. Modifiez la configuration et appuyez de nouveau sur **T/O CONFIG CHECK** pour éliminer toute alarme.

L'autorisation de décollage vient d'être donnée par la tour. Roulez sur la piste 15L et effectuez les dernières vérifications et sélections.

Appuyez sur le bouton **ET** de la pendule jusqu'à ce que le temps indiqué par les chiffres du bas soit « 0.00 », chaque fois que l'on appuie dessus. Ceci démarrera le décompte du **temps passé en vol**. Une fois quitté le sol, ce temps ne pourra pas être remis à zéro, mais peut encore l'être tant qu'on est au sol. Juste avant le décollage c'est le moment de le mettre à zéro et de déclencher la pendule.

Voici les chose à garder en mémoire en exécutant un décollage…

Commencer le roulage pour le décollage en avançant progressivement les leviers de commande des gaz jusqu'à la puissance de décollage. Gardez le voyant de N1 dans le vert. Maintenez vous au centre de la piste à l'aide de petits coup de pédales.

- 9 **Cabrez** doucement de 3 degrés par seconde à **VR**.
- 9 Cabrer trop fort entraînera l'apparition du Pitch Limit Indicator ( Indication de Cabré Maximum) sur **EADI**.
- 9 **Arrêter la rotation** quand le symbole de l'avion de **EADI** se superpose à la barre de commande du Directeur de Vol.
- 9 **Maintenez 14 degrés**, attitude recommandée pour une montée initiale.
- 9 Quand la **vitesse verticale** indique un taux de montée **positif**, rentrez le **Train**.
- 9 **Conservez** ce taux de **14°** jusqu'à ce que vous parveniez à la hauteur d'accélération, soit **938'**MSL.
- 9 En passant V2 + 15 = 136 + 15 = **151 knots**, rentrez les **volets**.
- $\checkmark$  En passant **VFS = 167** ( repaire de vitesse sélectionnée)
	- o Indiquez la vitesse de montée en appuyant sur le bouton **CLB** du Panneau des Vitesse Présélectionnées.
	- o Désactivez le mode des angles d'incidence faible en appuyant sur le bouton **BKN** du **FGC**
	- o Engagez l'amortisseur de lacet bouton **YD** du **FGC.**
	- o Changez le Mode Vertical bouton **FLC** du **FGC**.

Volez dans l'axe de la piste, montez et maintenez 4.000'. Réduisez la poussée pour maintenir une vitesse inférieure à 250 knots. Si vous dépassez 250 knots au-dessous de 10.000 pieds, vous recevrez un alerte sonore et visuelle sur le **PFD** qu'il sera difficile de négliger. Réduisez la poussée si cela se produit. Une alerte de trois sonneries successives vous indiquera que vous êtes arrivé à 1.000 pieds de l'altitude sélectionnée.

Si vous ne l'avez pas encore fait engagez le Pilote Automatique à la fin de la montée en appuyant sur le bouton AP du FGC. Personnellement je préfère engager le PA une fois l'appareil stabilisé à l'altitude requise. Si l'amortisseur de lacet n'est pas encore activé, il le sera avec la mise en route du Pilote Automatique. Il restera actif jusqu'à ce qu'il soit désactivé à l'aide du bouton YD du FGC, même si le PA est arrêté.

*NOTE : Le Pilote Automatique et l'Amortisseur de Lacet sont désactivés tous les deux ensemble à l'aide du bouton de désactivation rouge sur la branche gauche du guidon.*

Effectuez un virage à droite au 234 pour rejoindre IAH et SKUBA en utilisant le bouton rotatif HDG du FGC. Maintenant effectuez la Checklist après décollage.

## **AFTER TAKEOFF**

**LANDING GEAR** – Vérifiez que le train d'atterrissage est **UP** et que les trois voyants blancs sont sur **EICAS**.

**FLAPS** – Vérifiez que les volets sont **UP**, et que l'indication zéro en blanc est sur **EICAS.**

**THRUST RATING** – Vérifiez que **CLB** est affiché en haut de **EICAS**.

**LDG LTS / FA** – **Quand vous passez les 10.000'**, ouvrez le panneau supérieur, et mettez sur **OFF** les phares d'atterrissage. Mettez le signal cabine **NO SMK** sur **OFF**, puis sur **ON** pour le signaler aux PNC. Fermez le panneau supérieur.

Etabli au cap 234°, et avant d'intercepter le radial 204°, sélectionnez le bouton **NAV** du **FGC**. Initialement, le Mode Cap était resté actif, et l'indication « HDG » en vert était affichée sur le **PFD**, et « VOR » en blanc à gauche. Quand le radial est intercepté, l'appareil va tourner et suivre la course VOR initiée par le Directeur de

Vol. « VOR » sur le **PFD** va passer du blanc au vert et remplacer « HDG » signifiant que de mode de vol « NAV » d'armé est devenu actif. Le Mode Cap a été désactivé. Attendez patiemment l'interception de l'axe de trajectoire.

Un fois le Pilote Automatique établi sur le QDR 204 de IAH, tout en maintenant 4.000' préparez le **FMS**. Synchronisez le repaire de cap avec le cap suivi en appuyant au centre du bouton rotatif HDG au dessus de l'indication « PUSH SYNC » du **FGC**.

**Utilisation du FMS :** Dans le coin supérieur gauche du **MFD**, l'information NAV est en vert. IAH est le VOR actuel de référence, et sa distance en miles et le temps en minutes pour y parvenir sont indiqués au dessous. L'appareil doit être établi sur l'axe de la course. Suivez les étapes suivantes pour utiliser le **FMS**.

- Appuyez sur le bouton **HDG** du **FGC** pour désengager le Mode Nav et activer ainsi le Mode Cap. TOUT d'abord assurez vous que le repaire de cap est bien synchronisé avec le cap suivi. Sinon utilisez la fonction « PUSH SYNC » du bouton rotatif **HDG**.
- Sélectionnez le bouton **FMS** du **DCP** sur le bandeau du tableau de bord juste eu-dessus du **MFD**. Les indications de navigation sont maintenant affichée en magenta à la fois sur le **MFD** et de **PFD**, et une ligne de direction en blanc apparaît sur la carte affichée sur le **MFD**, s'étendant du symbole de l'avion jusqu'à une étoile magenta qui le prochain point de navigation. Ce point s'appelle SKUBA et est indiqué dans le coin en haut et à gauche du **MFD**. Des information identiques sont maintenant affichées sur le **PFD**.
- Sélectionnez le bouton **NAV** du **FGC**. Le Pilote Automatique va maintenant suivre le plan de vol du **FMS**. Une indication « LNAV » en vert remplace « HDG » dans la zone de Mode Latéral actif du **PFD**. L'aiguille d'indication de gisement en magenta, indique la course vers le point de navigation (waypoint), de la même manière que pour un VOR, et le CDI (Indicateur de déviation de gisement) indique à quelle distance de la course, à droite ou à gauche de celle-ci se situe l'avion. *NOTE : LNAV n'est actif que si le Pilote Automatique est engagé.*

Entrez 22.000' comme altitude sélectionnée au sommet de la zone des altitudes du **PFD**, à l'aide du bouton rotatif **ASEL** du **FGC**. Notez que cela n'entraîne aucun changement de niveau tant qu'un Mode Vertical n'a pas été choisi, tel FLC, SPD, ou VS. Choisissez le bouton **FLC** du **FGC**. Ceci va activer le programme de montée jusqu'à 22.000' avec la vitesse initiale de montée de **240** knots jusqu'à 10.000'. Vous devrez cependant maintenir la poussée pour une vitesse de **240** knots, jusqu'à ce que le Pilote Automatique varie la vitesse en fonction de l'incidence. Cependant, assurer vous que la poussée soit bien adaptée. Quand vous passerez les 10.000', le mode FLC augmentera la vitesse à **270** knots.

N'oubliez pas les phares d'atterrissage et les PNC en passant les 10.000'. Au dessus des 10.000' engagez le Mode Vitesse Verticale en appuyant sur le bouton **VS** du **FGC** pour remplacer le mode FLC dans la montée vers 22.000'. Le Mode Vitesse Verticale est le mode utilisé de préférence au dessus de 10.000'. Une fois le bouton **VS** choisi et l'indication lumineuse sur le bouton passée au vert, utilisez le bouton rotatif **SPD** à gauche du bouton **VS** pour régler la vitesse verticale que va suivre le Pilote Automatique. La Vitesse Verticale est le nombre en bleu dans un demi rectangle blanc affiché sur le **PFD**, juste au-dessous de la valeur de la pression barométrique du **PFD**. Régler la valeur pour maintenir une vitesse ascensionnelle de 290 knots le plus longtemps possible. Commencez par une valeur de 2.500 pieds/minute et ajustez si nécessaire.

*NOTE : Pour des vols requérant une ascension plus longue vers les niveaux tel que FL370, maintenez une VS de 1.000 à 500 pieds/minute, sinon 290 knots ne pourra pas être maintenue plus longtemps.*

Notez qu'une ligne colorée en bleu a remplacé l'indication de vitesse sélectionnée au sommet le la zone d'affichage des vitesse du **PFD**.

Sélectionnez le bouton marqué **STD** en bas et à droite du **PFD** pour indiquer la pression barométrique standard 29.92 ou 1013 pour voler à ou au-dessus de FL180, ou 18.000'.

L'autorisation (clearance) vient d'être reçue pour continuer notre montée jusqu'au niveau de vol 220 (FL220), soit 22.000'.

Notez aussi que l'aiguille de gisement en blanc sur le **PFD** vient d'apparaître et indique le gisement du VOR Palacios (PSX). Basculez la fréquence d'attente de NAV2 en fréquence active. Quand on entrera dans la zone de réception du VOR de Corpus Christi, l'aiguille de gisement en blanc pointera directement vers CRP et l'information DME vers CRP sera affichée à la partie inférieure gauche du MFD, dans la deuxième zone des informations de radionavigation.

L'annonce LNAV  $\leftarrow$  VS ASEL affichée dans le PFD va se changer en LNAV  $\leftarrow$  ALT une fois atteint FL220, signifiant ainsi que l'altitude a été capturée et maintenue. Quand vous êtes établi au niveau 220 exécutez la Checklist de Croisière (CRUISE).

# **CRUISE**

**THRUST RATING** – Sélectionnez le bouton CRZ sur le panneau des puissances présélectionnées. Et confirmez son indication au sommet de EICAS. Rappelez vous que **la puissance doit être modifiée manuellement** pour maintenir la vitesse de croisière sélectionnée. L'indication de la vitesse de croisière sur la zone d'affichage des vitesses doit se maintenir le plus près du repaire rouge de vitesse maximum autorisée qui est à peu près de 320 KIAS. L'Indicateur de Mach au-dessous du ruban des vitesses doit indiquer « M0.70 » en vert.

**CABIN SIGNS** - Ouvrez le panneau supérieur et placez le signal cabine **FSTN BLTS** sur **OFF**.

Une fois parvenu à 12.9NM de l'intersection HYNES en suivant le **FMS**, qui se trouve à 57 NM du VOR CRP, réduisez la puissance et commencez votre descente, en modifiant votre altitude sélectionnée en affichant 3.000', à l'aide du bouton **ASEL** du **FGC**. Puis choisissez le mode **VS** du **FGC**. « VS » en vert apparaît dans la zone de mode vertical actif sur le **PFD**, signifiant que le mode vitesse verticale est engagé. Le Mode de Présélection d'Altitude « ASEL » en blanc est armé. Ceci va initialiser la descente à une VS qu'il vous reste à déterminer.

Utilisez le bouton **SPD** du **FGC** pour descendre la vitesse verticale sélectionnée jusqu'à –2500 pieds/minute. Tant que vous ne recevez pas d'instruction contraire de l'ATC, maintenez votre vitesse de descente aussi près possible du trait rouge de vitesse maximum autorisée. Cependant il vous faudra réduire votre vitesse à 250 KIAS avant de passer au-dessous de 10.000'. Ne dépassez pas la vitesse maximum en descente. Réduisez la puissance immédiatement, si un message vocal « Hight Speed » se fait entendre. Ralentissez vous si nécessaire à l'aide des aérofreins.

*NOTE :Vous pouvez calculer la vitesse verticale nécessaire qui 'il faut appliquer pour arriver à l'altitude indiquée à la prochaine intersection, en soustrayant de l'altitude actuelle de celle assignée, puis en divisant cette différence par le nombre de minutes restant pour parvenir au point en question tel qu'il est indiqué sur le MFD ou le PFD. Soit 22.000 – 3.000 = 19.000* ÷ *7 = 2.714 pieds par minutes. Les taux de descente vertical dans un profil normal de descente sont de 1500, 2000 ou 2500 fpm. 2000 à 2500 à 420KIAS, soit une pente approximative de 3 degrés. La règle du « Temps par 5 » : Multipliez la vitesse sol par 5 pour déterminer le taux de descente dans un plan de 3 degrés ( 420 x 5 = 2200 fpm).*

L'autorisation de « procéder » directement vers CRP VOR vient d'être communiquée par le contrôle ATC. Modifiez la fréquence d'attente de NAV1 pour 115.50 et placez la en fréquence active. Synchronisez le repaire de cap avec le cap suivi par l'avion en utilisant la fonction PUSH SYNC au centre du bouton **HDG** du **FGC**. Puis engagez le Mode Cap en appuyant sur le commutateur **HDG** du **FGC**. Le guidage **FMS** est désactivé. Sélectionnez le bouton **NAV** du **DCP** pour revenir aux informations de radionavigation. Les aiguille et les textes vont revenir au vert sur le **PFD** et le **MFD.**

L'aiguille de gisement en blanc sur le **PFD** pointe vers le VOR CRP. Utilisez le bouton rotatif **HDG** pour amener le repaire de cap sur la pointe de l'aiguille. Changez la fréquence d'attente COM 1pour celle de ATIS de Corpus Christi 126.80 et passez la en position active. Prenez note de la pression barométrique qui est de 30.15 à l'aéroport et entrez la dans le **PFD** à l'aide du bouton rotatif **BARO** ( ou appuyez sur la lettre B du clavier ).

Remettez la fréquence COM 1 en attente, ouvrez le panneau supérieur, et complétez les items de la Checklist **In Range** ( En Contact… de l'approche).

# **IN RANGE**

**CABIN SIGNS / LDG LIGHTS** – Placez **FSTN BLT** sur **ON**. En **passant 10.000'** mettez les phares d'atterrissage **LANDING LIGHTS** en marche, et prévenez les PNC en utilisant à nouveau **NO SMK** en basculant **OFF** puis **ON**.

**ALTIMETERS** – assurez vous que la pression barométrique est bien réglée sur celle de Corpus Christi soit 30.15.

**LANDING DATA / SPEEDS** – Reportez vous à la table de références d'atterrissage Volets 45, et affichez les vitesses pour une masse à l'atterrissage de 41.000 lbs ( 37.111 + 3.000 lbs de carburant = 40.111). Sélectionnez séquentiellement **MFD** puis **SPDS** sur le **MFD** pour initialiser la page des vitesses. Commencez par V1 comme auparavant, et indiquez les vitesse suivantes :

- VFS Repaire de Vitesse V1 163 kts Vitesse de montée
- Vref45 Repaire de Vitesse VR 127 kts Vitesse de référence d'atterrissage
- Vga9 Repaire de Vitesse V2 154 kts Vitesse de remise de gaz en sécurité
- Target Repaire de Vitesse AP 137 kts Vitesse d'atterrissage cible

Après avoir rentré les vitesses appuyez sur RTN. Réviser les Règles suivantes :

#### **Vitesses minima pour les volets lors cette approche :**

- $\circ$  Lisse 180 knots<br> $\circ$  Volets **9°** 160 knots
- o Volets 9°
- o Volets **22°** 140 knots
- 127 knots (Vref45)

La DH pour ILS Runway 13 est 200', et est déjà affichée comme valeur de **RA** sur **PFD**.

**BRIEFING D'APPROCHE** – « Après le survol du VOR CRP à 3.000', nous effectuerons un virage vers la droite pour intercepter la radiale sortante (QDR) **309° de CRP**, et descendrons vers 2.000', et configurerons l'avion pour des **volets 9°** en réduisant la vitesse à **180 knots** (vitesse minimum en configuration lisse). A **10.0 DME** de CRP nous tournerons à gauche au cap **232°** pour couper la radiale sortante (QDR) **285° de CRP**, où nous tournerons à gauche au cap **164°** vers l'intersection VICKE pour intercepter ILS 13. Quand le glide slope deviendra actif, nous descendrons le train et les **volets à 22°**, et ralentirons à **140 knots**. Au passage de la balise Connor LOM, nous descendrons le volets à **45°** et commencerons le décompte du temps pour l'approche. La Hauteur de décision est 243 pied ou RA 200. Si nécessaire nous exécuterons une approche manquée, en remontant droit devant vers 500', puis nous exécuterons un virage à droite en montée vers **2.000'** au cap **130°**  pour intercepter le **QDR 169° de CRP** vers l'intersection POGOE à 16 DME de CRP, et nous maintiendrons ».

Fermez le panneau supérieur et configurez le **RMU** pour l'arrivée à Corpus Christi.

- Réglez la fréquence d'attente NAV1 sur 110.30 pour ILS Runway 13.
- Basculez la fréquence d'attente de ADF en position active. L'aiguille de gisement en bleu va réapparaître sur **EHSI** indiquant le gisement de CR LOM. « CR » en ambre apparaît au-dessous de la distance DME en vert de CRP, dans la partie inférieure gauche du **MFD**, indiquant que CR LOM est détecté.
- Réglez 243.0 en fréquence d'attente ADF comme un rappel de la DH.
- Réglez la course du VOR CRP de **EHSI** en utilisant le bouton **CRS1** du **FGC** sur le QDR 309°.

Vérifiez le cap pour confirmez le trajet. Terminez par la Checklist Approche.

# **APPROACH**

**RADIO MGT UNIT** – Vérifiez que les fréquences pour l'approche sont les bonnes.

**INBOUND APPR COURSE** – La fréquence en attente de NAV1 est 110.30 sera basculé en fréquence active et la course du localisateur réglée sur **129°** à l'aide du bouton **CRS1** quand on passera l'intersection VICKE pour l'approche ILS RWY 13.

**SPEED BRAKE** – Vérifiez « CLD » blanc à côté de « SPLRS » sur **EICAS**.

**CROSSFEED** – Ouvrez le panneau supérieur et assurez vous que le bouton rotatif **XFEED** du panneau carburant est bien sur **OFF**. Fermez le panneau supérieur.

Arrivé à **5.0** DME du VOR de CRP, réduisez les gaz pour ralentir l'appareil à **200** knots. A **2.0** DME de CRP VOR, abaissez les volets à **9°** et ajustez la poussée pour maintenir **180** knots. Réglez N1 à peu près à **55%** pour arriver à **180** knots. Une fois parvenu au VOR de CRP, suivez les étapes suivantes pour utiliser le Pilote Automatique et continuer le vol comme prévu dans le Briefing d'approche.

- Réglez le Cap sélectionné sur **325°** pour intercepter le radial **309°** de CRP.
- Quand l'appareil est établi au **325°**, sélectionnez le bouton **NAV** du **FGC**.
- Réglez l'altitude sélectionnée sur **2.000'** à l'aide du bouton rotatif **ASEL**.
- Sélectionnez le commutateur **VS** sur le **FGC**.
- Réglez la vitesse verticale sur **1.500** fpm. Réduisez les gaz pour maintenir **180** knots.
- Réglez le cap sur **232°** à **10.0** DME de CRP
- Sélectionnez le bouton **HDG** du **FGC**.
- Utilisez le bouton rotatif **CRS1** du **FGC** pour replacer la course de l'aiguille sur 285°.
- Quand le CDI est centré sur le radial **285°** de CRP, mettez le cap sur **164°.**
- Basculez la **fréquence ILS** en attente sur NAV1en fréquence active
- Remettez la course de l'aiguille sur **129°** pour le radial rentrant du localisateur.
- L' ATC a donné son accord pour l'approche ILS. Sélectionnez le bouton **APP** du **FGC**.
- Le pilote Automatique va capturer le localisateur au cap **164°** et va voler vers l'approche.
- Quand l'indicateur du glide slope commence à bouger, descendez le train d'atterrissage et les volets à 22°.
- Réglez le repaire de vitesse sélectionnée sur **140** knots à l'aide du bouton **SPD** du **FGC**, et ajustez la puissance pour maintenir **140** knots.
- Quand vous êtes pratiquement sur le glide et avant de l'intercepter descendez les volets à **45°.**
- Replacez le repaire de vitesse sur **137** knots, qui est la vitesse cible.
- Vérifiez que l'altitude sélectionnée est bien **2.000'** , c'est l'altitude d'approche manquée. Checklist Landing.

# **LANDING**

**FLIGHT ATTENDANT – NOTIFIÉ.** Les PNC reçoivent automatiquement deux signaux sonores dès que le train est descendu.

**LANDING GEAR** – Vérifiez sur **EICAS** que « **les 3 vertes DN** » sont indiquées.

**FLAPS** – Vérifiez que les volets sont positionnés sur 22° ou 45°. Pour cette approche ils doivent être à 45°.

**THRUST RATING** – Vérifiez sur le haut de **EICAS** que **« T/O-1 »** en bleu est bien indiqué.

*NOTE : La poussée T/O-1 est automatiquement engagée lorsque l'appareil est au-dessous de 15.000 pieds, et que le Train est sorti.*

**AUTOPILOT / YAW DMPR** – Désengagez le Pilote automatique et l'Amortisseur de lacets au environs de **200' AGL**.

L'appareil devrait être à ce moment près ou au-dessus du marker extérieur. Continuez l'approche et l'atterrissage.

- Une fois passé la balise **CR**, appuyez sur le bouton **CHR** de la pendule pour déclencher le chronomètre.
- Maintenez **137** knots jusqu'à la **DH** ( hauteur de décision ). La tour doit avoir donné l'autorisation d'atterrir.
- A la DH, réduisez légèrement les gaz pour passer les 50' au-dessus de la piste à **127** knots.
- Posez vous dans la zone de toucher de la piste 13.
- Sitôt posé, appuyez sur F1 pour mettre la poussée à O.
- Appuyez et maintenez enfoncé « F2 » ou « 3 du pavé numérique », pour inverser la poussée.
- Quand la vitesse est descendue à 60 knots, relâchez F2 ou 3, et freinez si nécessaire.
- Sortez par la gauche à la fin de la piste 13, et arrêtez l'appareil.

#### **Remarques sur l'approche :**

Calcul du temps passé depuis la balise CR jusqu'au point d'approche manquée. Regardez sur la partie inférieure droite de la carte d'approche ILS 13, et vous en déduirez qu'il faudra 1' 51'' à 140 knots pour franchir la distance. ( Fb = 60 : 140 = 0,43 x 4,3 = 1, 85 soit 1' + ( 85/100 de 60'', soit 51'' ) = 1' 51''. La pendule peut mesurer le temps total passé en vol et le temps passé depuis le déclenchement du chronomètre. En appuyant sur le bouton **ET** de la pendule, vous passerez de l'un à l'autre.

L'indication « REV » en vert à côté de N1 va apparaître sur **EICAS** signifiant que la poussée est inversée.

Les aérofreins vont se déployer automatiquement dès le toucher des roues et se rétracteront dès que la vitesse descendra au-dessous de 25 knots.

Vérifiez le temps passé en vol et notez le. Le contrôle au sol vous a donné l'autorisation de rouler jusqu'au parking. Ouvrez la vue aérienne en appuyant sur «  $\bullet + \prime \$ ». Roulez jusqu'au terminal, en utilisant le taxiway parallèle à la piste 17-35 sur votre droite. Gouverner vers la droite lorsque le taxiway se divise. Exécutez la checklist **After Landing.** 

# **AFTER LANDING**

**FLAPS** – Mettez les volets sur UP.

**TRIMS** – Remettez les compensateurs ROLL, YAW et PITCH à zéro en les recentrant respectivement sur leur bande Verte.

**TAXI LIGHTS** – Ouvrez le panneau supérieur. Sur le panneau d'éclairage extérieur mettez **TAXI** sur **ON**.

**EXTERIOR LIGHTS** – En continuant vers la gauche mettez les interrupteurs **LDG1, NOSE, LDG2** et **STROBE** sur **OFF**.

**APU** – Basculez sur la position **START** le bouton rotatif de **APU MASTER** sur le panneau électrique pour mettre en marche APU. L'indicateur de puissance sur **EICAS** va augmenter progressivement. Fermez le panneau supérieur. Sélectionnez **SYS** sur le menu du **MFD**, puis la page **ELEC**. Vérifiez que 28.5 volts en vert est bien affiché sous « APU » en blanc, quand APU est stabilisé .

Quand vous approchez de la zone terminale de parking, ouvrez le panneau supérieur et mettez l'interrupteur **TAXI** sur **OFF**, ainsi les feux de roulage n'éblouiront pas le signaleur qui va vous aidez à positionner l'avion. Refermez le panneau supérieur si la vue au travers du pare brise n'est pas suffisante. Serrez le frein de parc après immobilisation complète de l'appareil à la porte de stationnement. Choisissez la page **T/O** du **MFD** et complétez la checklist d'arrêt **Shutdown**.

## **SHUTDOWN**

**PARKING BRAKES** – Vérifiez que le frein de parc est bien mis ;

**THRUST LEVERS** – Ramenez les manettes de gaz vers l'arrière à la position **IDLE**.

**HYDRAULIC PUMPS** – Ouvrez de nouveau le panneau supérieur, si il était fermé au parking. Placez les boutons rotatifs des pompes hydrauliques sur la position **OFF**.

*NOTE : Quand on bascule les boutons des pompes hydrauliques sur Off, le commutateur d'alerte sur le bandeau du tableau de bord va clignoter et un alerte vocale se fera entendre . Laissez le clignoter jusqu'à ce que vous positionnez les feux rotatifs RED BCN sur OFF.*

**NOSEWHEEL STEERING** – Désengagé. Vérifiez sur **EICAS** le message STEER INOP en ambre.

**START / SELECTORS** – Mettez les deux boutons rotatifs sur **STOP** pour arrêter les moteurs.

**ROTATING BEACON** – Mettez le bouton **RED BCN** sur **OFF**. Les indicateurs des portes et des trappes vont apparaître en rouge ainsi que l'indication encadrée « DOORS OPEN » sur la page **T/O** du **MFD**. Appuyez sur le commutateur d'alerte du bandeau pour faire cesser l'alerte.

**CABINS SIGNS** – Mettez indicateurs cabine **FSTN BELTS** sur **OFF**.

Laissez le temps au passagers de descendre, et aux équipes au sol de commencer à s'occuper de l'appareil. Appuyez les boutons **FD1**, **APR**,et **CPL**, du **FGC** pour désactiver celui-ci. Finissez par la Checklist **Terminating**, et sécurisez l'appareil.

# **TERMINATING**

**STANDBY ATTITUDE IND** – Cliquez sur « PULL TO CAGE » de **ADI**, pour « encager » le gyroscope. Un drapeau rouge « OFF » va apparaître devant les instruments.

**FUEL PUMPS** – Placez les boutons rotatifs **TANK 1** et **TANK 2** du panneau de carburant sur la position **OFF**. Appuyez sur le commutateur d'alarme pour mettre fin à celle-ci.

**GPU** – Vérifiez que le bouton poussoir « GPU AVAIL » est bien éclairé, sur le panneau électrique pour être sûr que le GPU est bien branché.

**APU** – Appuyez sur le bouton **STOP** à gauche du bouton rotatif **APU MASTER**, pour arrêter **APU**. Quand le pourcentage affiché sur EICAS descend au-dessous de 10%, mettre **APU MASTER** sur **OFF**.

**AVIONICS MSTR / BATTERIES** – Au bas du panneau électrique, appuyez sur le bouton de gauche de Avionics Master pour arrêter les panneaux d'affichage et les instruments de radionavigation. Ils resteront cependant éclairé et actifs si FSUIPC.Dll est installé et configuré pour avoir une alimentation électrique de la batterie permanente. Mettez le bouton rotatif de **BATT1** sur **OFF** et refermez le panneau supérieur.

N'oubliez pas de remplir tous les imprimé et de collationner tous les éléments concernant le vol et de les placer dans les pochettes appropriée. Enfin vous pourrez, si votre journée a été bien remplie rentrer chez vous, ou repartir vers une autre destination.